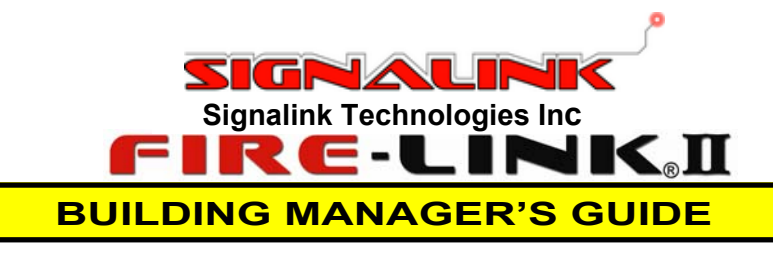

**INTRODUCTION**: This Guide briefly describes the operation and use of the NMC Panel of the Fire-Link® II System. It illustrates certain conditions that may occur, how to interpret those conditions and actions that should be taken. It does not explain how to program, alter or make changes to the Fire-Link® II System. Nor does it explain the operation of the building's fire alarm control panel or any other accessory connected to fire alarm control panel. A technician will make those changes.

> LCD DISPLAY **SCREEN**

> > **ABC**

 $\frac{5}{3}$ 

8

TUV

LAMPTEST-

SYSTEM<br>TROUBLE

**ACK** 

ALARM<br>SILENCE

ALARM<br>SILENCE

## **ALARM SILENCE LIGHT (amber) NOT NORMALLY USED**

Normally an alarm cannot be disabled from the NMC panel (only from the fire alarm panel) and *this light is not used*. This light is only used in the "stand-alone" mode which is very uncommon (see separate technical note), and it flashes when an alarm has been disabled.

#### **FIRE ALARM LIGHT (red)**  Off - NORMAL, no Fire Alarm **On - FIRE ALARM**

LIQUID CRYSTAL<sup>®</sup> **DISPLAY (LCD) SCREEN**  has 4 lines of 16 characters each and provides feedback and status to the building manager or installer.

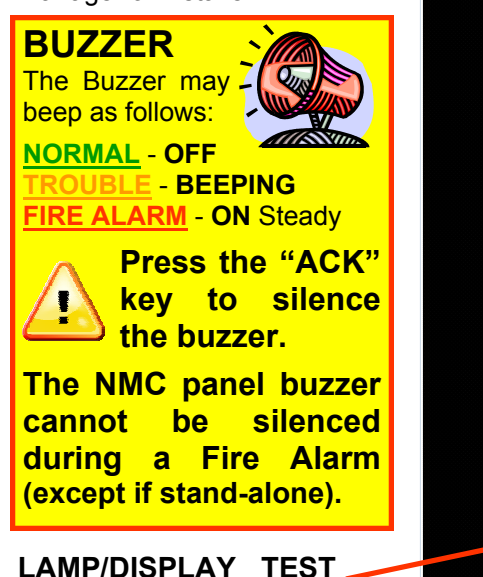

**FEATURE:** Press both **SHIFT AND SPACE**  buttons at the same time to test all lights, the buzzer, and the display

# **SYSTEM TROUBLE LIGHT (amber)**

Off - NORMAL, no trouble conditions exist. **On** (blinking & buzzing) - **TROUBLE** - a minor trouble condition exists on the System. Examples include:

- 1. An ISD is unplugged or has been removed, or
- 2. An ISD is experiencing a power or battery fault, or
- 3. The NMC panel has lost AC power, or
- 4. The NMC panel has a fault

AC<br>POWER

**MENU** 

5

**DEF** 

6

**MNO** 

9

**WXYZ**  $#$ 

space

-CINK® NMC100

**Press the "ACK" key to silence the "Trouble" buzzer (light stops blinking).** 

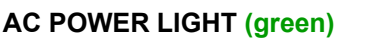

**On** - **NORMAL** - NMC AC Power is on. Off - when NMC panel AC Power is off

LCD Status Display Status Indicator MENU LEDs

Alpha Numeric Allow building<sup>\*</sup>

**INPUT KEYS** 

manager and technician to i n p u t numbers and

> LED and LCD Test Keys

letters

Menu Key

Control Keys

The menu key allows the user to view certain system information, or to enter passcodeprotected access levels to change parameters

**MENU KEY** 

# **CONTROL KEYS**

Control keys only act as labeled (Reset, Alarm Silence, Ack) when in "standalone" mode which is very uncommon. **Normally they have the function displayed on the lowest line of the display,** i.e. they are "function" keys, and may be used for navigation (see later)

*Figure 1 Network Monitoring Controller (NMC Panel) User Interface* 

**OPERATING THE NMC PANEL**: The NMC panel can be in one of three operational states:

FIRE<br>ALARM

**RESET** 

 $\overline{4}$ 

GHI

**PQRS** 

shift

- **NORMAL** State: There are no trouble or fire alarm conditions present.
- **TROUBLE** State: A (minor) system trouble condition has been detected with either the NMC panel or one or more In-Suite-Devices (ISD's), or with the AC Power. **Press the "ACK" key to silence the "trouble" buzzer.**
- **FIRE ALARM** State: A fire alarm condition exists. **Normally only the Fire Department can silence the fire alarm and buzzer from the Fire Alarm Control Panel (non-Signalink panel)**
- **A TROUBLE State and FIRE ALARM State may occur at the same time but the FIRE ALARM state is the highest priority**. The NORMAL State cannot exist if a fire alarm condition or a trouble condition is present.

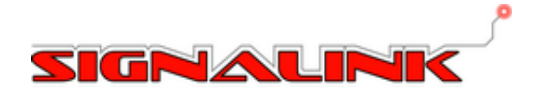

## **NMC PANEL DISPLAY SCREEN—TYPICAL NORMAL DISPLAY**

The display has two functions: first it is able to show the building manager and technician the status of the system; secondly, along the bottom line of the display, it shows the function of the Control Keys directly below. Although these keys are marked RESET, ALARM SILENCE, ACK, and MENU, the keys actually change function at different times, as shown on the bottom line of the display immediately above the keys. *It is recommended that users ignore the key function (RESET etc) marked on the display bezel, and look at the bottom line of the display for key functions.* 

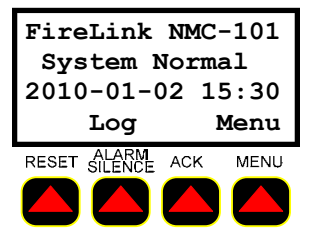

**Line 4: Function of Control Keys at this point Line 2: System Status Line 1: NMC Panel information Line 3: Date & Time** 

**Control Keys** 

## **A typical normal Display is shown above**

Normally from this screen::

- The left-most control key has no function
- The second-left *Log* key allows the operator to view the trouble logs
- The second-right key has no function at this menu level
- The right-most *Menu* key accesses the rest of the menu functions

**NOTES REGARDING TROUBLE LOGS** 

Whenever a "trouble" is encountered (e.g. when a resident trips his or her circuit breaker) a "trouble" is caused, and an entry is made into the internal "Trouble Log". The Building Manager may view the trouble log history at any time, without entering a passcode, by pressing the Log function control key (second key from left). If the trouble goes away before the alarm is acknowledged, the Log display will change to an **alternating display of the words** *New* **and** *Log*, indicating to the manager that a trouble had been present and has gone away.

The following is a list of the most common troubles, their most likely cause, and possible solutions. Please note: "troubles" are system issues that need to be addressed in a timely fashion. *Even if the Panel or ISD is in "trouble" the system will still respond properly to a fire alarm***, except for suites where the ISD is not plugged into the AC receptacle**.

**TROUBLES** 

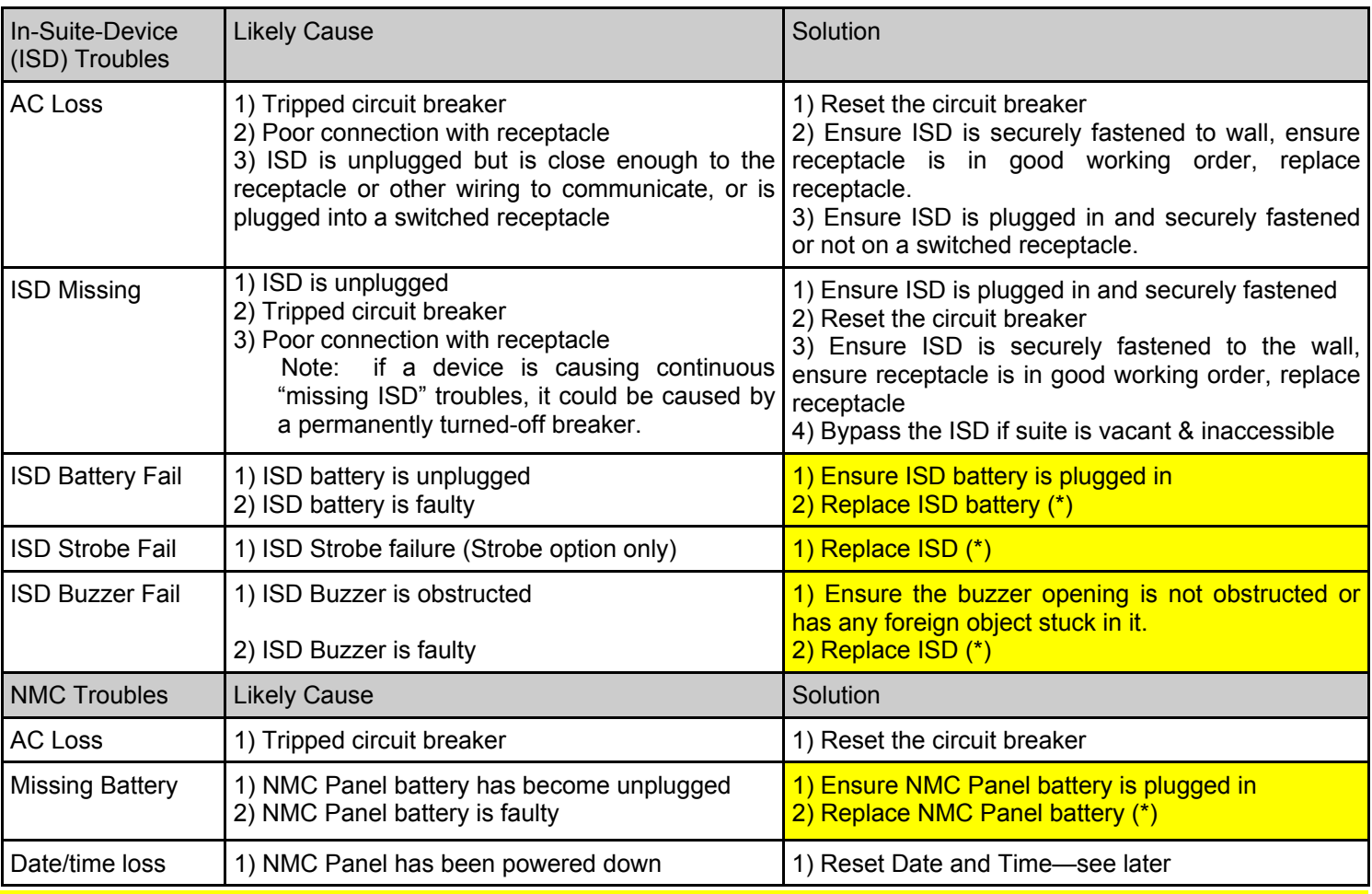

*(\*) Note : These solutions marked with an asterisk should only be serviced by a qualified Fire Alarm technician. If the attempted solutions do not rectify the problem, or if other troubles occur,, contact the Alarm Installation Company for service.* 

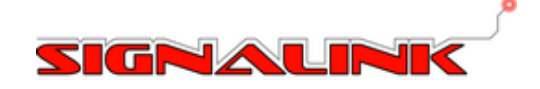

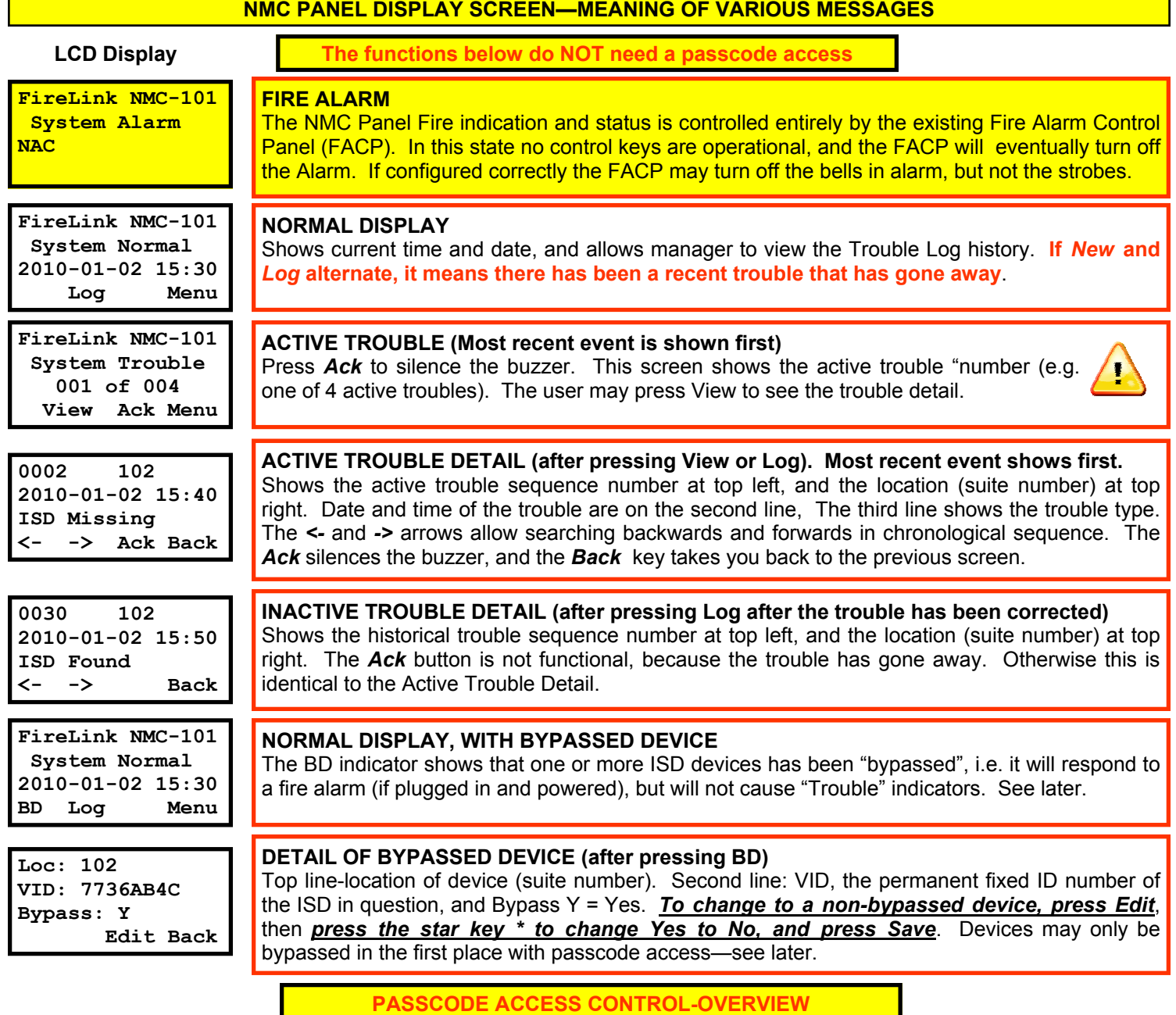

## **LEVELS OF ACCESS**

The functions described above are available to the building manager without need for a passcode, because the functions cannot harm the system in any way. They are merely monitoring functions (except for changing a bypassed device to unbypassed). However more serious changes require a passcode. There are four levels of access:

- **No passcode required** (system real-time monitoring)
- **First level functions** (usually the building manager's access level)
- **Second level access** (usually the fire-alarm technician's level
- **Third level access**, used only by Signalink-certified staff, for trouble-shooting and passcode recovery, if required.

Levels 1, 2, and 3, each have a different passcode. *Levels 1 and 2 passcodes are shipped with industry-standard values*, and then changed on site by the installer. The default value for level 1 access is 1111, which will normally be changed by the installer and given to you as the system is made operational. Alternatively you can change your own passcode—see next page. Contact Signalink for details if required. Level 3 passcodes are not divulged outside Signalink.

This user guide describes only first-level passcode-enabled functions. The installer's user guide describes the level 2 functions, which require a level of fire-alarm system technical knowledge not normally available to a building manager. See overleaf for the functions available to the building manager under passcode access.

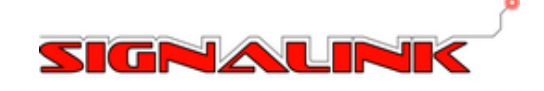

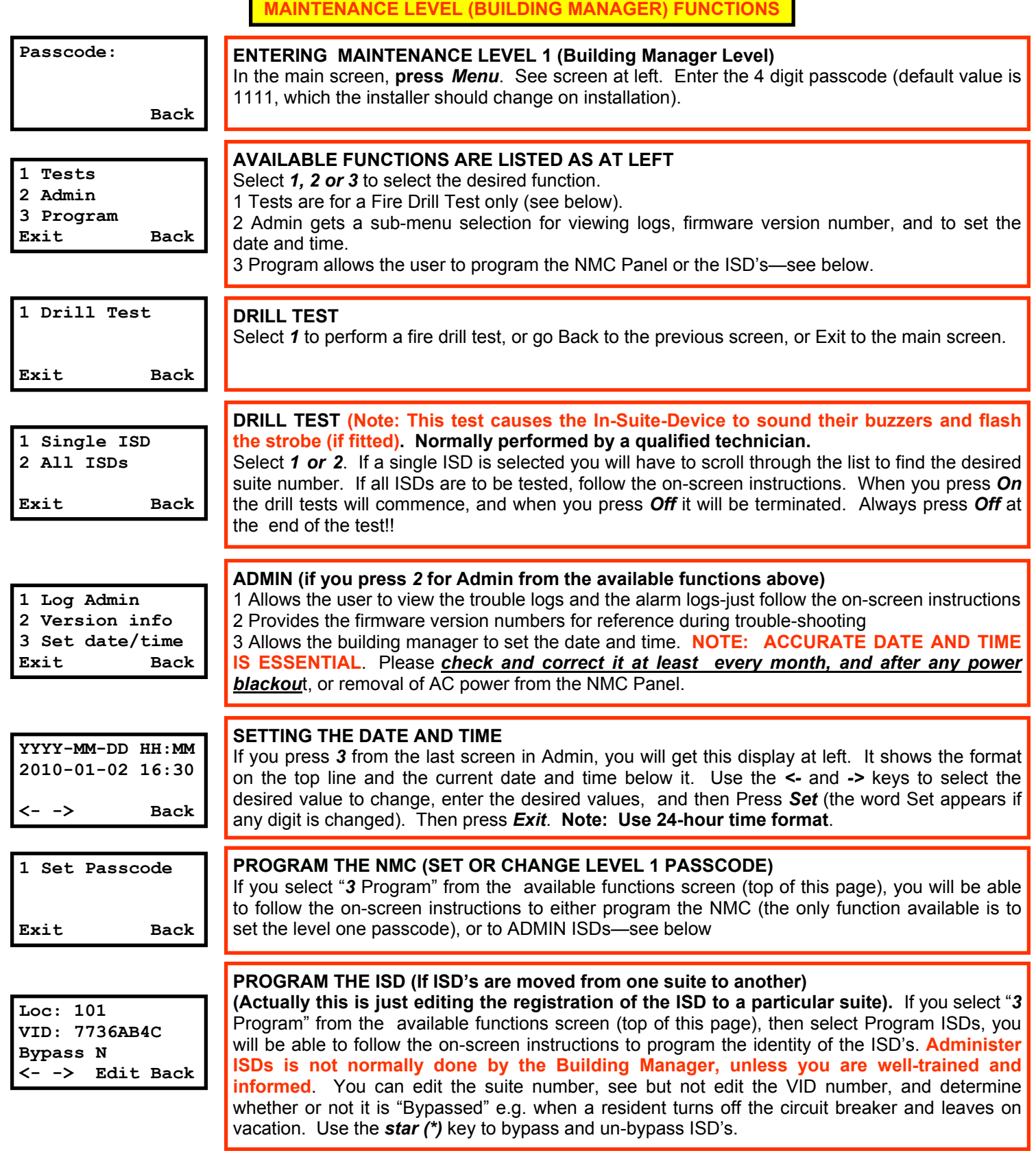

*Normally the NMC Panel is slaved to an existing Fire Alarm Control Panel. Stand-alone mode is very rare and is outside the scope of this user guide. Consult the Technical Note : "NMC Panel Stand-Alone Mode User Guide" for details.* 

 $\langle \cdot \rangle$ 

**IT IS RECOMMENDED THAT THIS GUIDE BE PLACED IN A CONVENIENT LOCATION WHERE IT CAN BE READILY FOUND AND USED.**